## **MULTILOGGER** - STRUČNÝ NÁVOD **M1140, M1200, M1200E, M1220, M1300, M1320, M1321, M1322, M1323, M1440**

Multilogger je určen pro měření a záznam fyzikálních a elektrických veličin s nastavitelným intervalem záznamu od 1s do 24h. Přístroj je opatřen 4 vstupy (konektory/svorkovnicemi) pro externí sondy nebo signály, přičemž některé varianty obsahují navíc interní snímač atmosférického tlaku a/nebo koncentrace CO2. Výrobní řada se skládá z několika modelů s různými kombinacemi vstupů pro měřené veličiny.

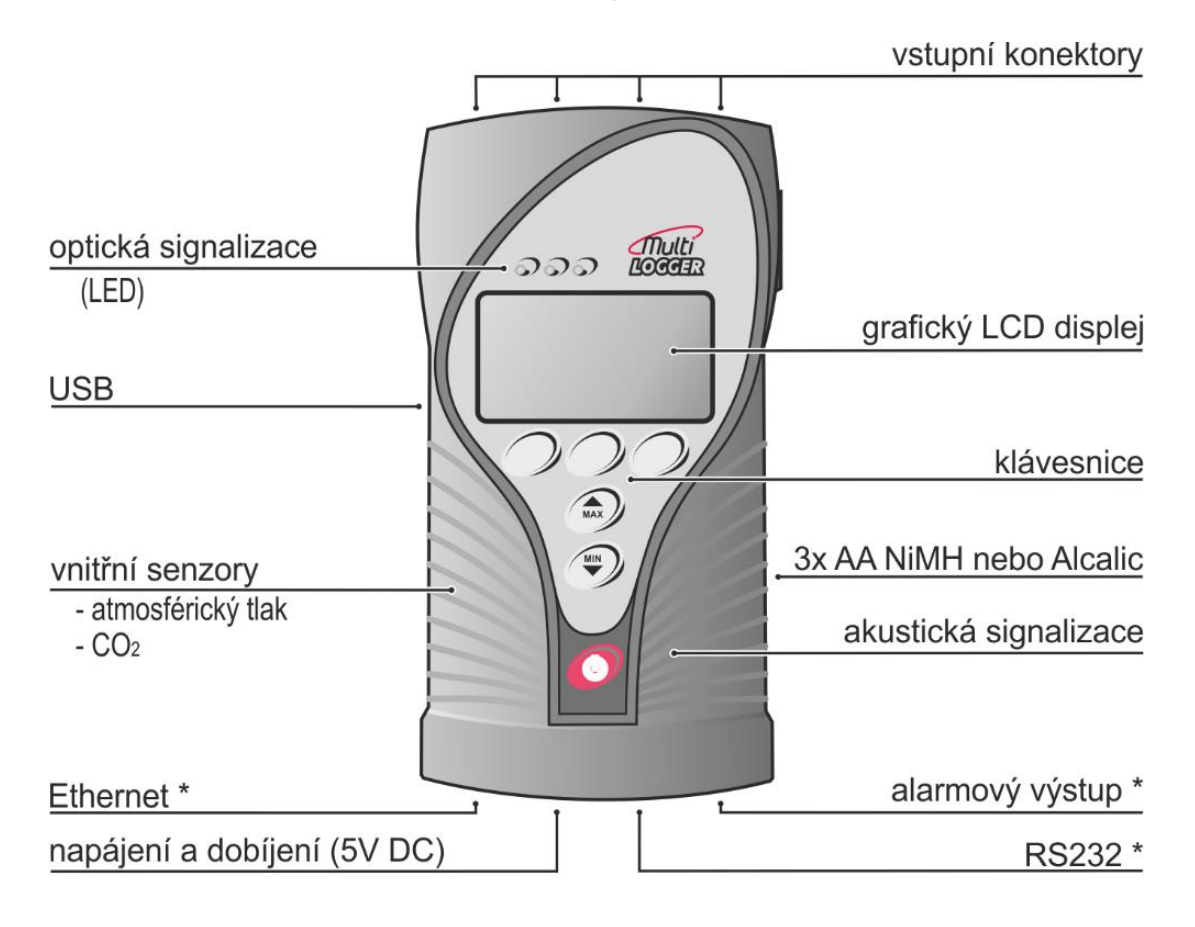

\* tyto komponenty nejsou osazené u přístroje M1200E

## **Zprovoznění přístroje**

Před uvedením přístroje do provozu je nutné nastavit konfigurovatelné vstupy přístroje pro konkrétní typy sond, případně pro požadovaný rozsah měření. Toto nastavení lze provést pouze pomocí počítače s obslužným software **COMET Vision**.

 Nainstalujte na počítači software **COMET Vision**, který je k dispozici na www.cometsystem.cz. Spusťte instalátor a dodržujte jeho pokyny. Pokud jste zakoupili licenci k rozšířenému SW, proveďte jeho registraci.

Minimální požadavky na hardware a software:

- Windows 7 a vyšší, nebo Windows Server 2008 R2 a vyšší
- *procesor 1,4 GHz*
- *- RAM 1 GB*
- Připojte požadované sondy nebo signály na vstupy přístroje podle popisu v závěru tohoto manuálu.
- Přístroj (s výjimkou M1200E) se dodává s přednabitými akumulátory NiMH. Zapněte přístroj červeným tlačítkem a po jeho spuštění zkontrolujte stav baterie v Menu/Systémové informace/ Vstup/Další. Hodnota by měla být nad 60%. Nezměníte-li nastavení, budou baterie za provozu přístroje automaticky dobíjeny vždy po připojení externího napájecího adaptéru.
- Spusťte nainstalovaný obslužný SW a poté propojte přístroj s USB portem počítače dodaným USB kabelem. Přístroj se automaticky přidá do seznamu přístrojů a tím je připraven k další komunikaci se SW:

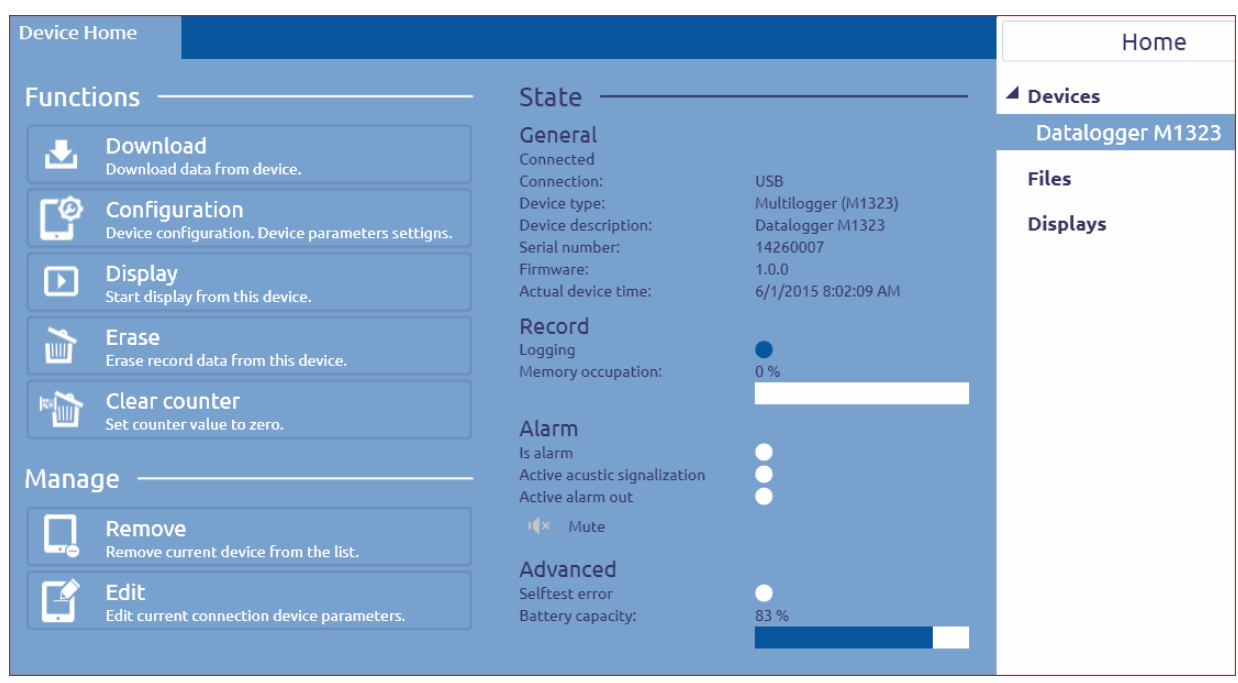

 Klikněte na tlačítko Configuration a poté na Inputs. Zobrazí se seznam vstupů přístroje:

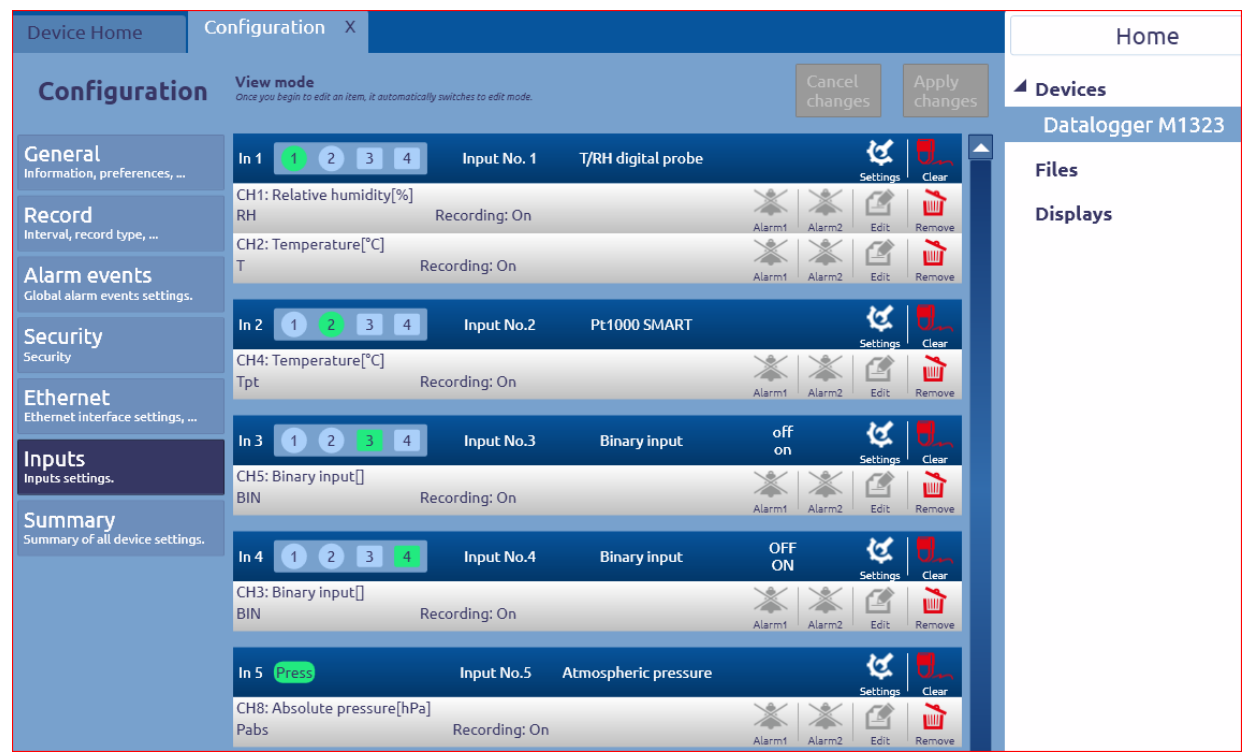

Zobrazený panel ukazuje u nového přístroje nastavení z výroby. Pro každý vstup přístroje je vidět aktuální nastavení typu přiřazené sondy nebo jeho rozsah měření.

Změnit nastavení zvoleného vstupu je možné po stisku ikony Settings:

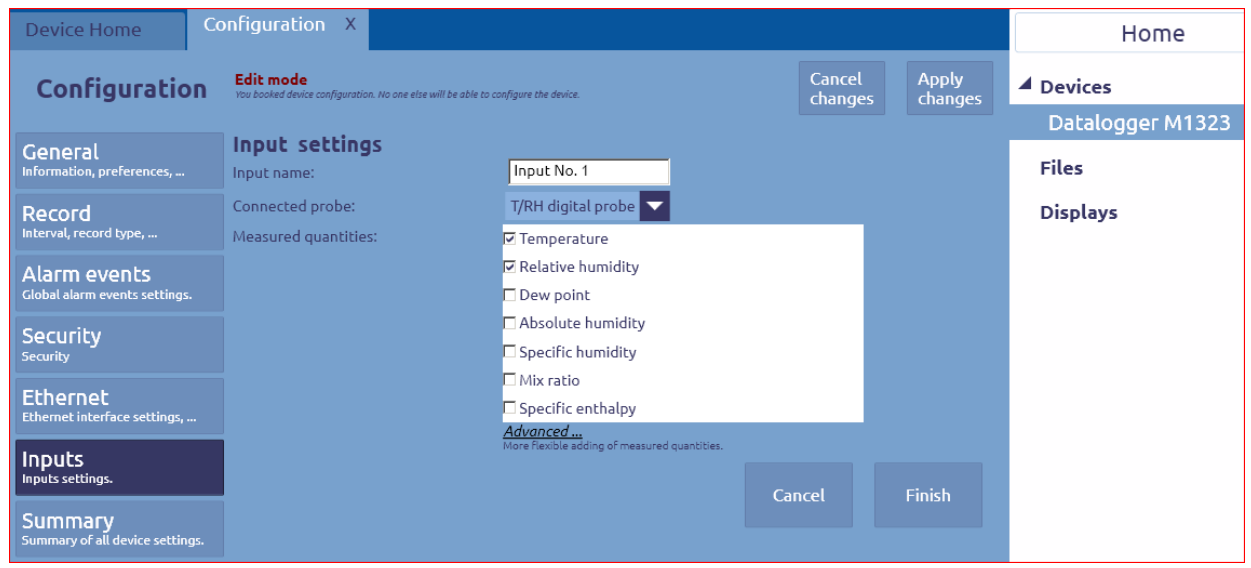

Zde je možné v rozbalovacím seznamu změnit přiřazení typu sondy ke vstupu přístroje a případně vstup vhodně pojmenovat pro snadnější orientaci. Každá sonda podle svého typu nabízí jiný seznam veličin, ze kterých je možné zvolit ty, které uživatel požaduje. Kliknutím na Finish se nově zvolené veličiny přiřadí k doposud volným kanálům – maximální počet kanálů, se kterými přístroj může pracovat, je 16 kanálů. Následně se zobrazí znovu seznam vstupů a je možné pokračovat nastavením dalšího vstupu.

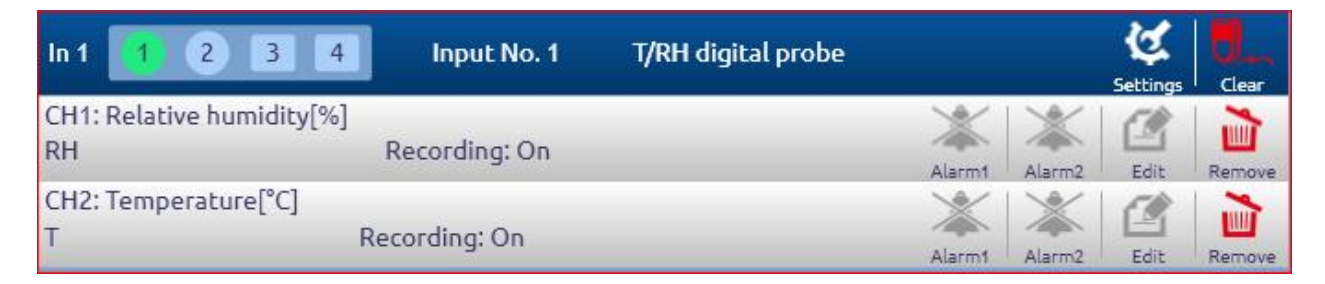

V řádcích jednotlivých veličin (tj. kanálů) je možné provést další nastavení, vyhrazená pouze pro konkrétní kanál (např. meze alarmů a způsob indikace jejich překročení, zda má být kanál zaznamenáván apod.). Pro tato nastavení použijte tlačítka Alarm1, Alarm2 a Edit.

Z dalších nastavení věnujte pozornost minimálně těmto položkám:

- kontrola, příp. nastavení správného času v přístroji (volba General/DateTime)
- nastavení požadovaného intervalu záznamu a zapnutí záznamu (volba Record)
- pokud budete používat přístroj v síti ethernet, proveďte i nastavení síťových parametrů podle informací Vašeho správce sítě (volba Ethernet)

Veškerá provedená nastavení se uloží do přístroje kliknutím na Apply changes.

## **Připojení sond nebo měřených signálů ke vstupům přístroje**

Přístroje Multilogger podle konkrétního modelu umožňují připojit až 3 typy konektorů/svorek:

Konektor MiniDIN **Example 2018** 

Slouží pro připojení sond DigiS/M, DigiL/M nebo Pt1000/M a externí sondy CO2. Při připojování zasuňte správně orientovaný konektor sondy do

přístroje. Správnou polohu určíte podle optického klíče. Pokud je vstup popisem určen k připojení externí sondy CO2, lze na něj připojit pouze tento druh sond.

Univerzální termočlánkový konektor

Při připojování zasuňte konektor sondy do přístroje. Konektor je mechanicky klíčován pomocí širšího pinu a lze jej zasunout pouze v jedné poloze. Dbejte na to, aby vodiče sond ani termočlánkový

spoj nebyly elektricky spojené se žádnými dalšími vodivými prvky! Jakékoliv elektrické vazby mezi termočlánky mohou způsobit závažné chyby měření nebo nestabilní hodnoty! Pro správné měření je nutné, aby byl přístroj teplotně ustálený!

Pro měření malých napětí jsou na každém konektoru k dispozici dva napěťové rozsahy. Pro připojení signálu použijte nekompenzovaný konektor bílé barvy zapojený dle obrázku.

Připojovací svorkovnice entranective control and the state of the state of the state of the state of the state of the state of the state of the state of the state of the state of the state of the state of the state of the

Vstupy (0 až 20) mA, (0 až 10) V, binární vstupy a čítač jsou vybaveny dvoudílnou samosvornou svorkovnicí WAGO. Do hranatého otvoru svorky nad kruhovým otvorem vložte šroubovák, mírným zapáčením svorku

rozevřete, do kruhového otvoru svorky vložte vodič a svorku uzavřete následným uvolněním šroubováku.

*Svorkovnici lze z přístroje vyjmout bez nutnosti odpojovat jednotlivé vodiče!*

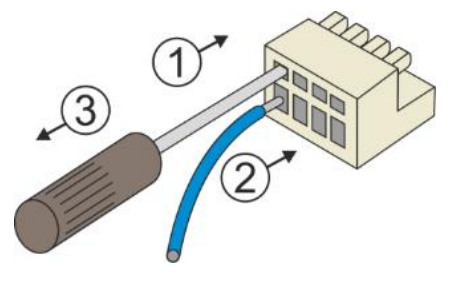

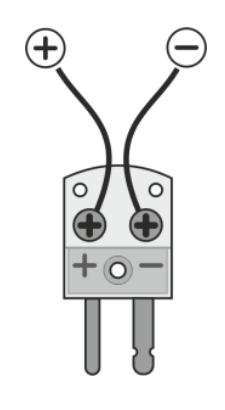

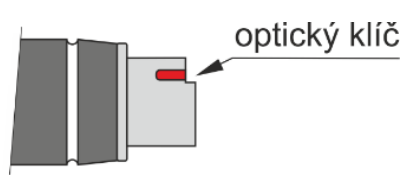

Způsob připojení snímače s napěťovým výstupem:

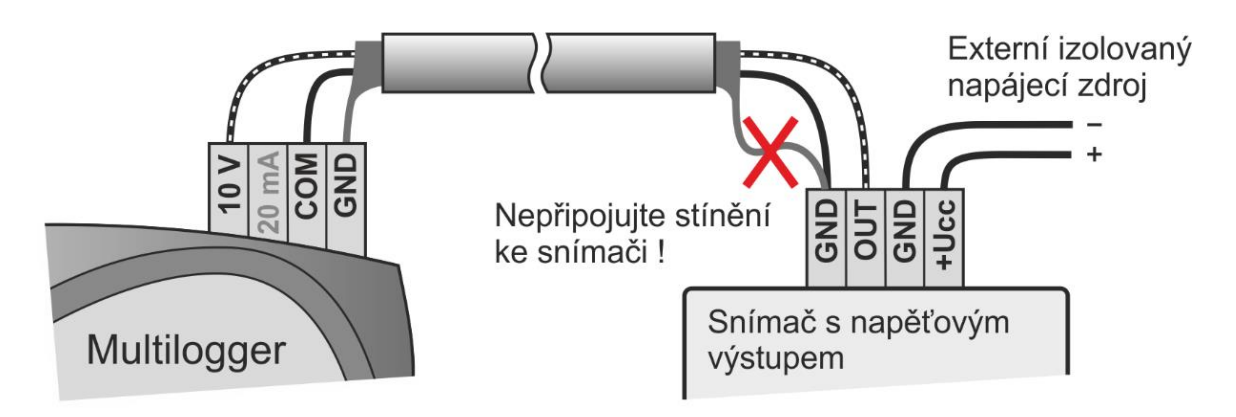

Způsob připojení snímače s aktivním proudovým výstupem:

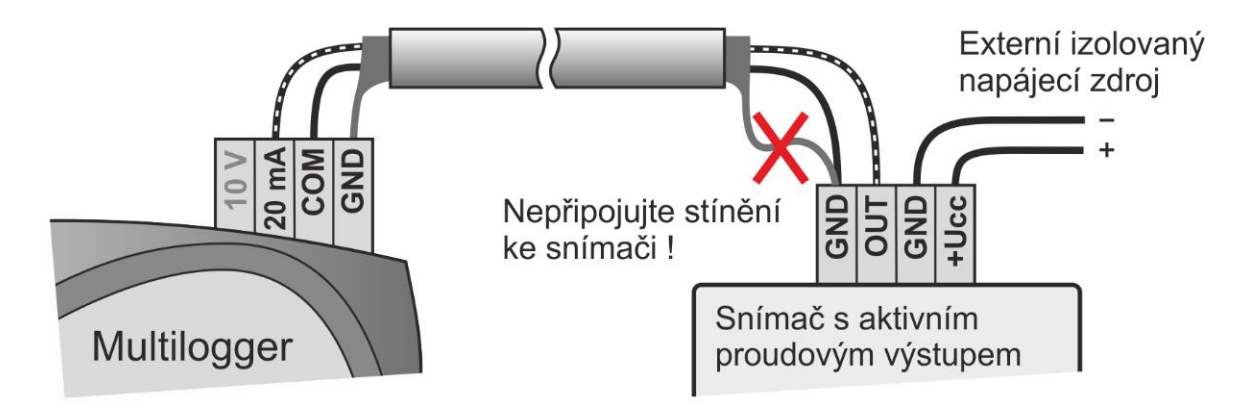

Způsob připojení snímače s pasivním proudovým výstupem:

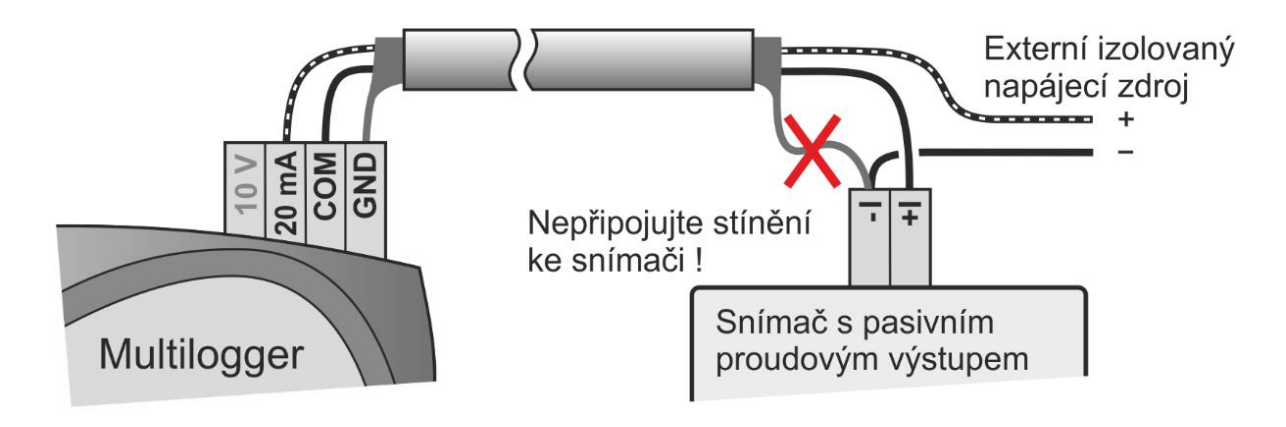

Způsob připojení binárního a čítacího vstupu:

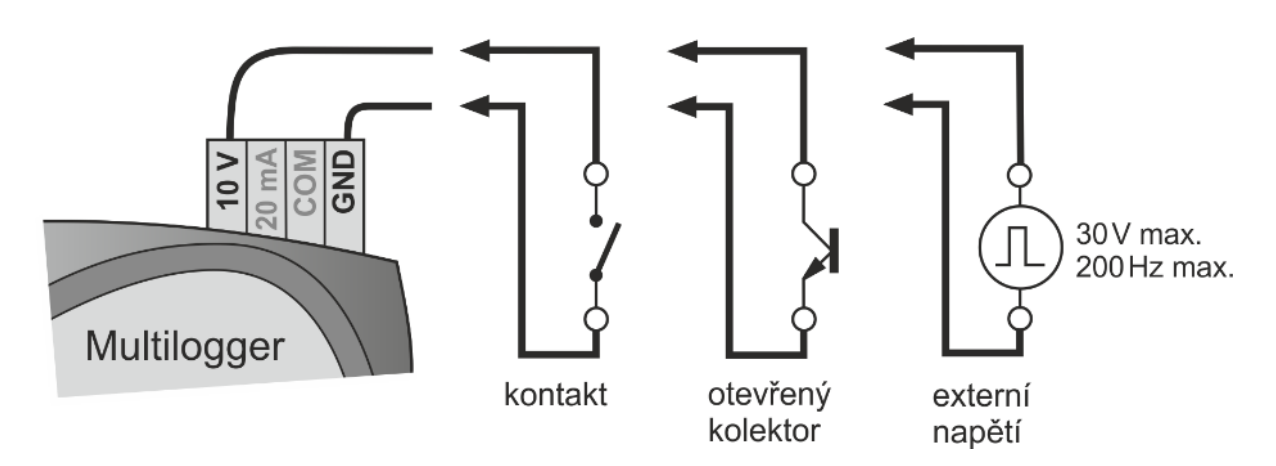

## **Upozornění**

Pro doplnění informací uvedených v tomto stručném návodu použijte manuál a další dokumenty, které jsou k dispozici v sekci Download u konkrétního přístroje na [www.cometsystem.cz](http://www.cometsystem.cz/)